## **ИНСТРУКЦИЯ ДЛЯ ОБУЧАЮЩИХСЯ И ИХ РОДИТЕЛЕЙ. ИСПОЛЬЗОВАНИЕ ОБРАЗОВАТЕЛЬНОЙ ПЛАТФОРМЫ «ФОКСФОРД»**

**1**.**Ученик, как обычно, видит в ШП свой электронный дневник и домашние задания в нем. Вот так:**

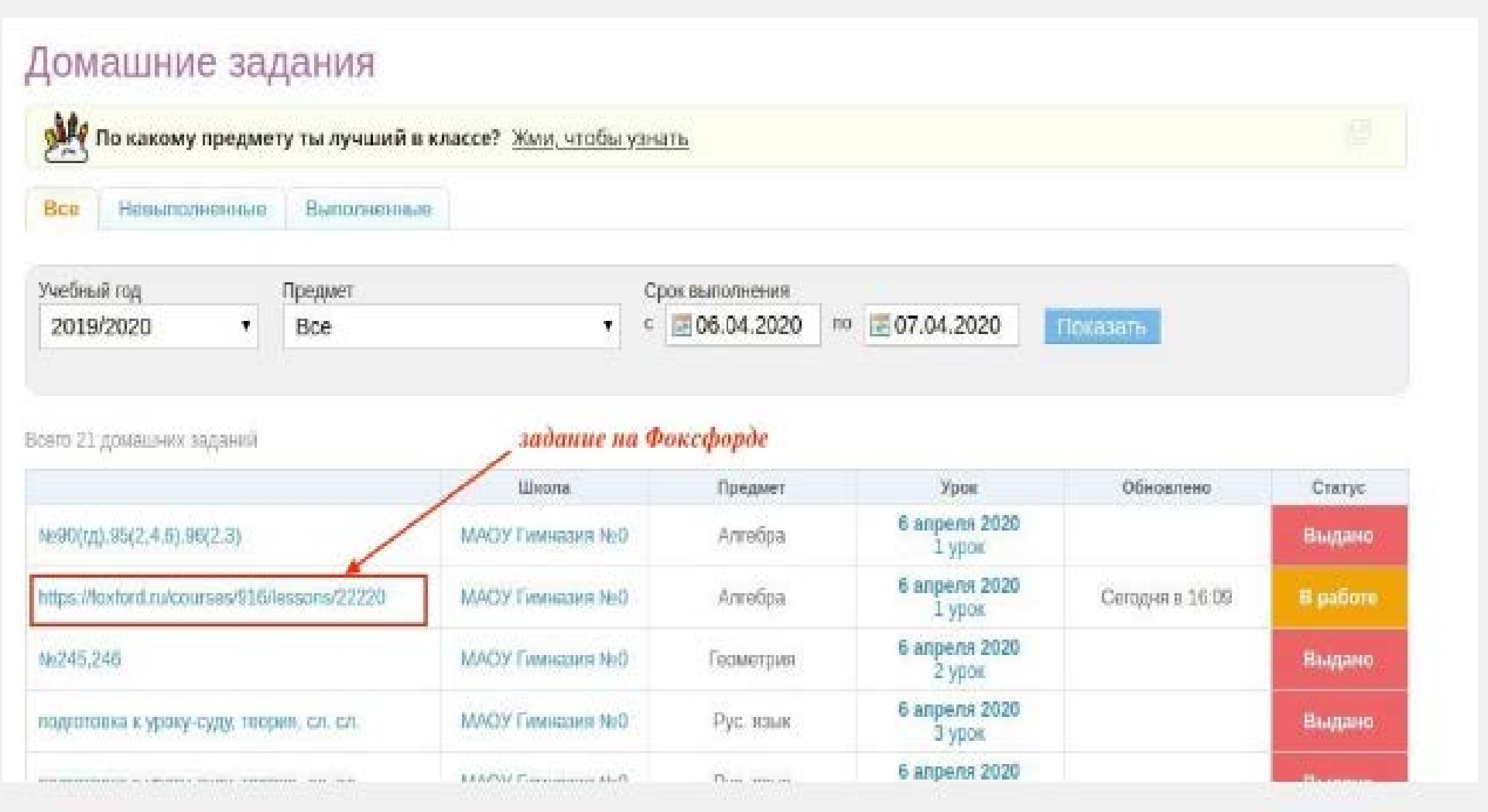

## **2. Когда ученик откроет домашнее задание к конкретному уроку, он увидит работающую ссылку и сможет**

## **по ней перейти. Смотрите:**

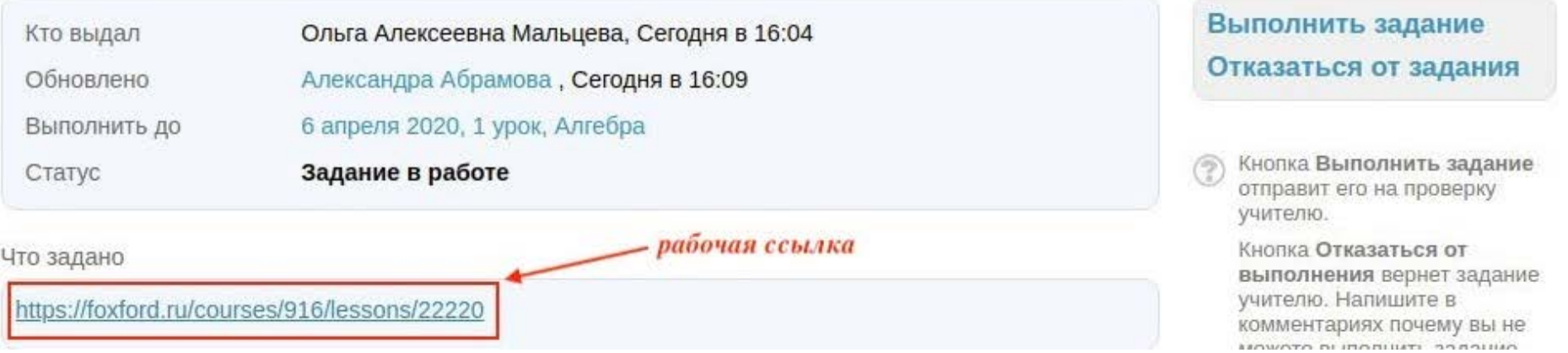

**3. После перехода по ссылке ученик окажется на странице нужного занятия на сайте Фоксфорда. Вот так:**

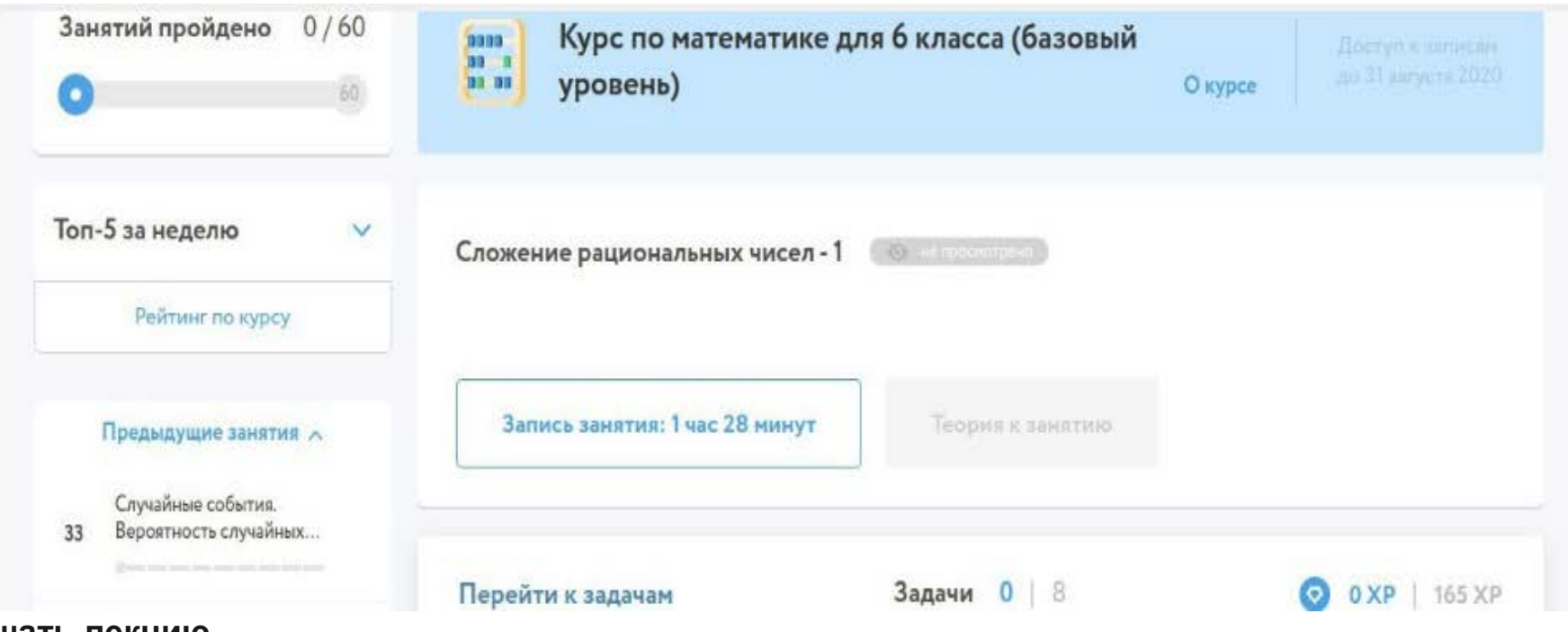

**4. Прослушать лекцию**

**5. Решить задачи**